$\blacktriangleright$ רשות החדשנות  $\overrightarrow{A}$   $\overrightarrow{L}$  > Israel Innovation<br>  $\overrightarrow{A}$  - Authority

# **מדריך להגשת דיווח כספי תקופתי**

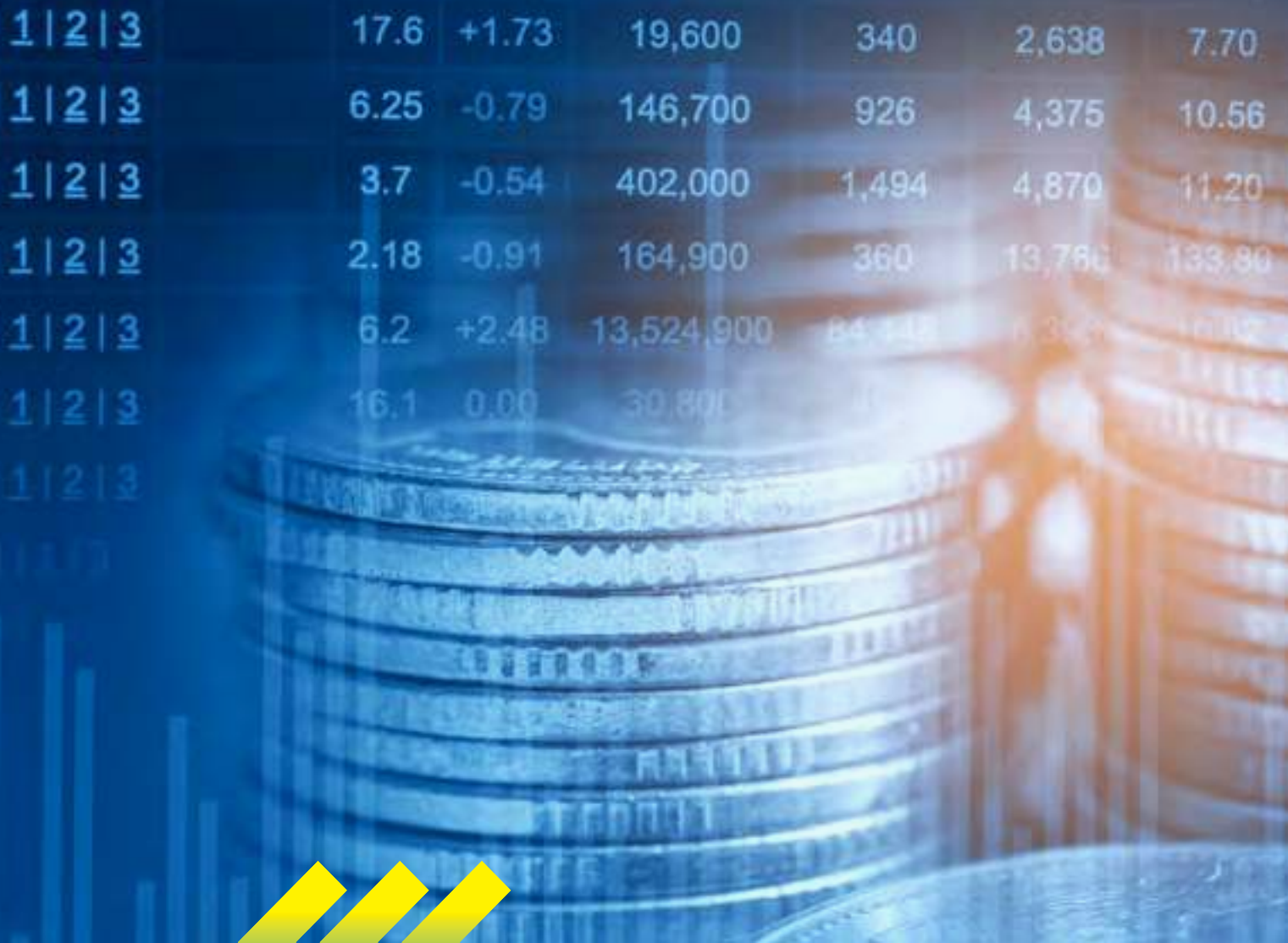

**חברות ויזמים יקרים,**

מדריך זה מוגש לפניכם במטרה לפשט ולהקל את מילוי הדיווח הכספי התקופתי הנדרש מכם על מנת לקבל החזר הוצאות מרשות החדשנות במהלך תקופת המו"פ.

קובץ דיווח כספי תקופתי מותאם למסלולים השונים של רשות החדשנות והוא בהתאם ל[נוהל מס' :200-02](https://innovationisrael.org.il/file/6340/download?token=ApaxOkAc) ניהול מערכת הכספים והגשת דוחות ביצוע

> **בהצלחה רשות החדשנות**

\*המדריך נכתב בלשון זכר, אך מיועד לנשים וגברים כאחד

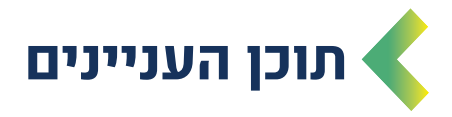

<span id="page-2-0"></span>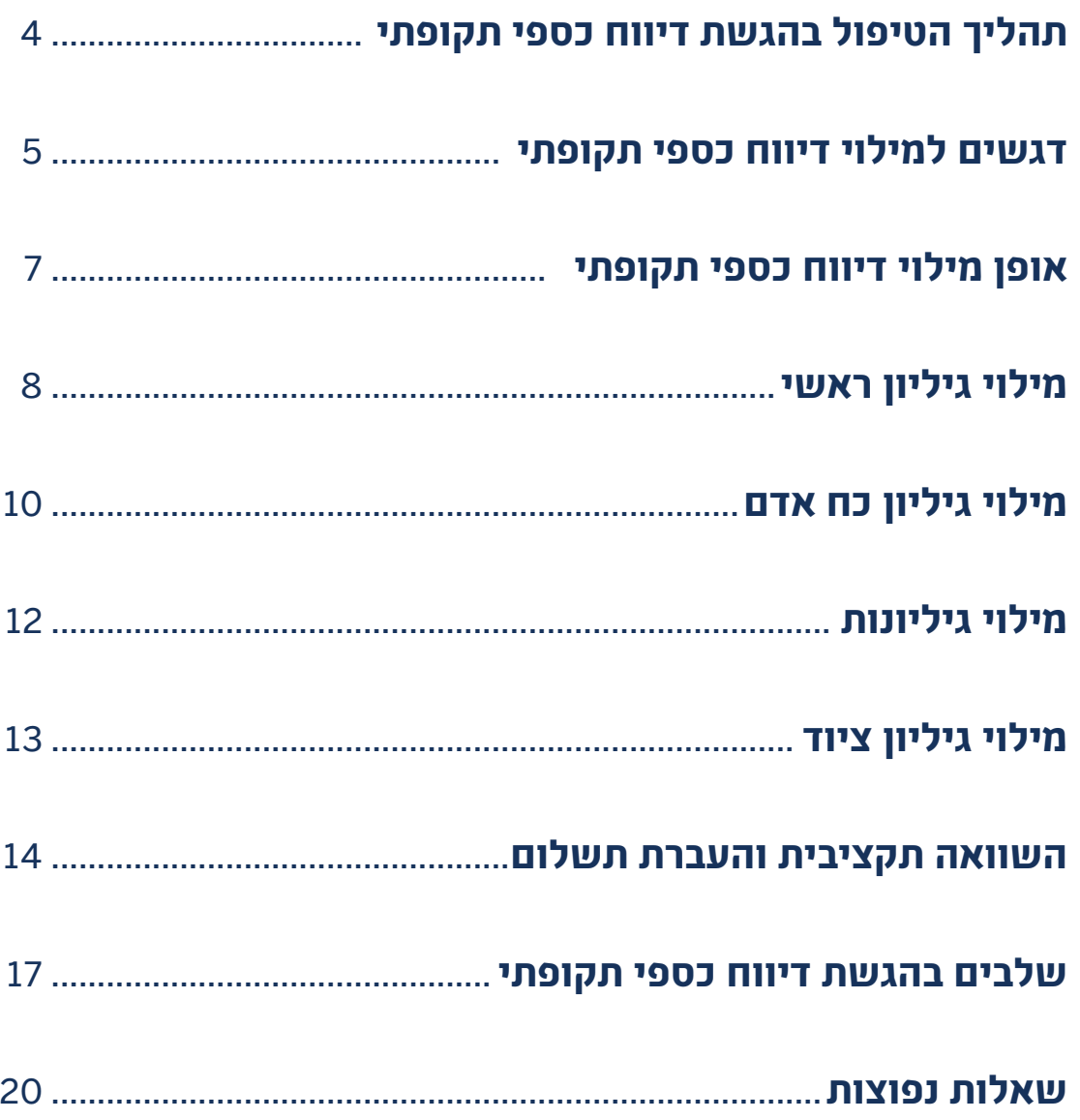

402,000  $\alpha$ 

104.0

**סה"כ כ- 10 ימי עסקים**

 **ביצוע תשלום בפועל לחברה ע"י החשבות )ושליחת מכתב לחברה בדבר סעיף זה(** 

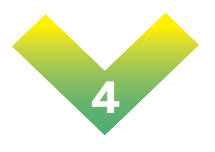

 **על העברת התשלום לחברה**

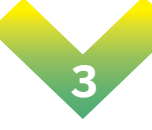

 **מחלקת תשלומים מאשרת לחשבות ע"י מחלקת תשלומים בדיקת הדיווח ושליחת השוואה תקציבית לחברה הגשת דיווח כספי תקופתי באזור האישי ע"י החברה** 

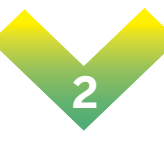

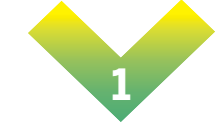

 **תהליך הטיפול בהגשת דיווח כספי תקופתי**

<span id="page-3-0"></span> $\blacksquare$ רשות החדשנות  $\blacktriangleright$  $\rightarrow$  Israel Innovation  $\triangleleft$   $\blacksquare$  Authority

[מדריך להגשת דיווח כספי תקופתי](https://innovationisrael.org.il/rules/5186)

<span id="page-4-0"></span>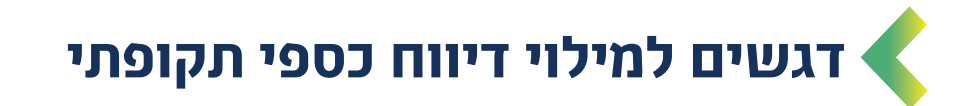

# **.1 כללי**

- לצורך קבלת כספי מענק יש להגיש דיווח כספי תקופתי, [דרך האזור האישי](https://my.innovationisrael.org.il/s/login/?language=iw&ec=302&startURL=%2Fs%2F) , המפרט את כל הוצאות החברה בגין התיק המאושר.
- על החברה למלא את כל השדות הרלוונטיים בגיליונות השונים. אחרת, לא יהיה ניתן לבדוק את הדיווח.
- אם נקבעו אבני דרך לתיק המאושר אזי כל עוד אבני הדרך לא הוגשו ואושרו ע"י ועדת המחקר, התשלומים יהיו מעוכבים.
	- יש לוודא כי קיים אישור ניהול ספרים בתוקף )יש להסדיר זאת מול רשויות המס(. אחרת, לא יהיה ניתן לקבל תשלום בהתאם.
	- יש לוודא כי קיים פטור של 100% מניכוי מס במקור (יש להסדיר זאת מול רשויות  $\blacktriangleleft$ המס). אחרת, ינוכה מס בהתאם.
		- לצורך עדכון פרטי חשבון בנק יש לשלוח [טופס עדכון מוטב](https://innovationisrael.org.il/content/%D7%A0%D7%A1%D7%A4%D7%97-8-%D7%98%D7%95%D7%A4%D7%A1-%D7%91%D7%A7%D7%A9%D7%94-%D7%9C%D7%A4%D7%AA%D7%99%D7%97%D7%AA%D7%A2%D7%93%D7%9B%D7%95%D7%9F-%D7%9E%D7%95%D7%98%D7%91-%D7%91%D7%90%D7%A8%D7%A5) ואישור ניהול חשבון [למחלקת תשלומים.](mailto:tashlumim%40innovationisrael.org.il?subject=%D7%98%D7%95%D7%A4%D7%A1%20%D7%A2%D7%93%D7%9B%D7%95%D7%9F%20%D7%9E%D7%95%D7%98%D7%91%20%D7%95%D7%90%D7%99%D7%A9%D7%95%D7%A8%20%D7%A0%D7%99%D7%94%D7%95%D7%9C%20%D7%97%D7%A9%D7%91%D7%95%D7%9F%20)
- במידה והנכם מעוניינים בקבלת הדרכה על ניהול מערכת הכספים לצורכי מו"פ, ע"י רו"ח מטעם הרשות, יש לפנות [למחלקת ביקורת](mailto:%20sgira%40innovationisrael.org.il?subject=%D7%94%D7%93%D7%A8%D7%9B%D7%94%20%D7%A2%D7%9C%20%D7%A0%D7%99%D7%94%D7%95%D7%9C%20%D7%9E%D7%A2%D7%A8%D7%9B%D7%AA%20%D7%94%D7%9B%D7%A1%D7%A4%D7%99%D7%9D%20%D7%9C%D7%A6%D7%95%D7%A8%D7%9B%D7%99%20%D7%9E%D7%95%22%D7%A4%2C%20%D7%A2%22%D7%99%20%D7%A8%D7%95%22%D7%97%20%D7%9E%D7%98%D7%A2%D7%9D%20%D7%94%D7%A8%D7%A9%D7%95%D7%AA).

# **.2 דיווחי הוצאות תקופתיים**

#### **אופן הגשת הדיווח**

- יש ללחוץ על לשונית פעולות בסרגל העליון באזור האישי ולבחור ב- "דיווח כספי תקופתי". ניתן להגיע למסך זה גם דרך "פעולות נפוצות" הנמצא במסך הראשי של האזור האישי בתחתית העמוד ולבחור ב-"דיווח כספי תקופתי" .
	- אין צורך לצרף חשבוניות והוכחות תשלום מלבד מסלולים: מכינת מו"פ, תנופה, ומסלול 37 )הגברת השתתפות תאגידים ישראליים בתוכנית המסגרת האירופית( ו/או נתבקשתם באופן פרטני על ידי רשות החדשנות.

#### **מועד הגשת הדיווח**

- הדיווח יוגש כדיווח ררעוני או חציוני  $\blacktriangleleft$
- הדיווח יוגש עד 60 יום מתום הרבעון או החציון המדווח (רבעון/חציון הינו בהתאם  $\blacktriangleleft$ למועד תחילת תקופת הביצוע ולא קלנדרי).
- לא ניתן להגיש בגין אותה תקופה יותר מדיווח אחד, תיקונים יבוצעו בשלב סגירת התיק.
- יש להגיש, בנוסף לדיווחים השוטפים, את הדיווח הכספי הסופי עם סיום תקופת המו"פ.

# **.3 הכרה בהוצאות**

- יוכרו הוצאות שנעשו במסגרת המשימות שאושרו בתיק.
- יוכרו הוצאות ששולמו ונפרעו במלואן בתקופת הדיווח ולא יאוחר מ- 60 יום מתום תקופת הביצוע המאושרת בתיק.
	- מובהר כי **התחייבות לתשלום** בלבד לא תוכר.
	- ההוצאות המוכרות על ידי הרשות הינן הוצאות לפני מע"מ בלבד. אין לדווח הוצאות הכוללות מע"מ, למעט מלכ"ר אשר רשאי לכלול את סכום המע"מ בהוצאותיו המדווחות.
		- כל תשלום בגין המענק המאושר ייחשב כמפרעה בלבד עד לאישור הדו"ח הסופי.
		- עד לאישור הדו"ח הסופי לא ישולם לחברה יותר מ90%- מהמענק המאושר או 90% מסך המענק בגין ההוצאות שאושרו בפועל בגין הדוחות התקופתיים, הנמוך מבניהם )אלא אם צוין אחרת בנהלי המסלול(.

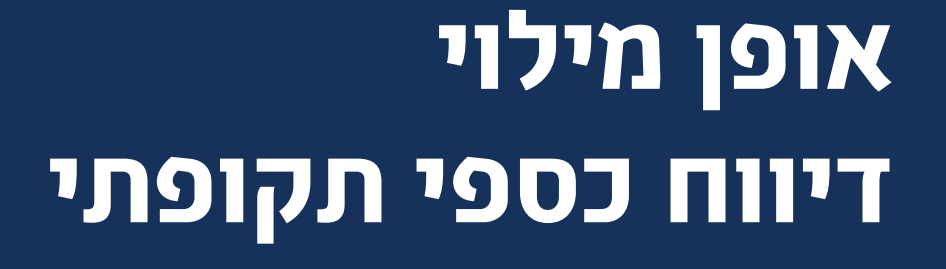

403.0

<span id="page-6-0"></span>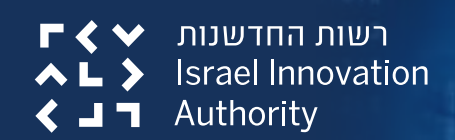

[מדריך להגשת דיווח כספי תקופתי](https://innovationisrael.org.il/rules/5186)

# <span id="page-7-0"></span> **מילוי גיליון ראשי - פרטים כלליים וריכוז הוצאות**

### **דיווח כספי ביניים**

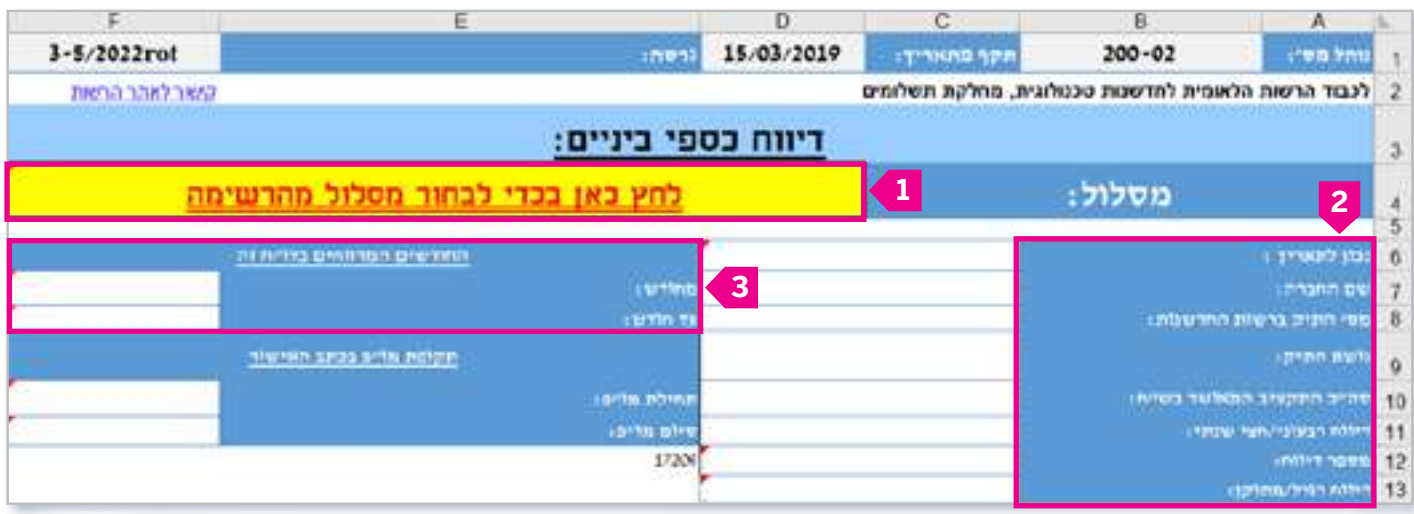

- **.1** יש לבחור את סוג המסלול בו מוגשת הבקשה )אחרת, לא יפתחו יתר הגיליונות הרלוונטיים במסלול הנבחר). <mark>1</mark>
- **.2** על החברה למלא את כל התאים הלבנים: שורות 6-13 )אחרת, לא יהיה ניתן לבדוק את הדיווח). <mark>2</mark>
- יש לשים לב כי ציינתם בתא הלבן שבשורה 11 האם מדובר בדיווח רבעוני או חציוני )שהרי ע"פ בחירה זו, ייפתחו שאר הגליונות בהתאם(.
	- **.3** על החברה למלא את החודשים המדווחים ותקופת המו"פ. **3**

# **ריכוז הוצאות**

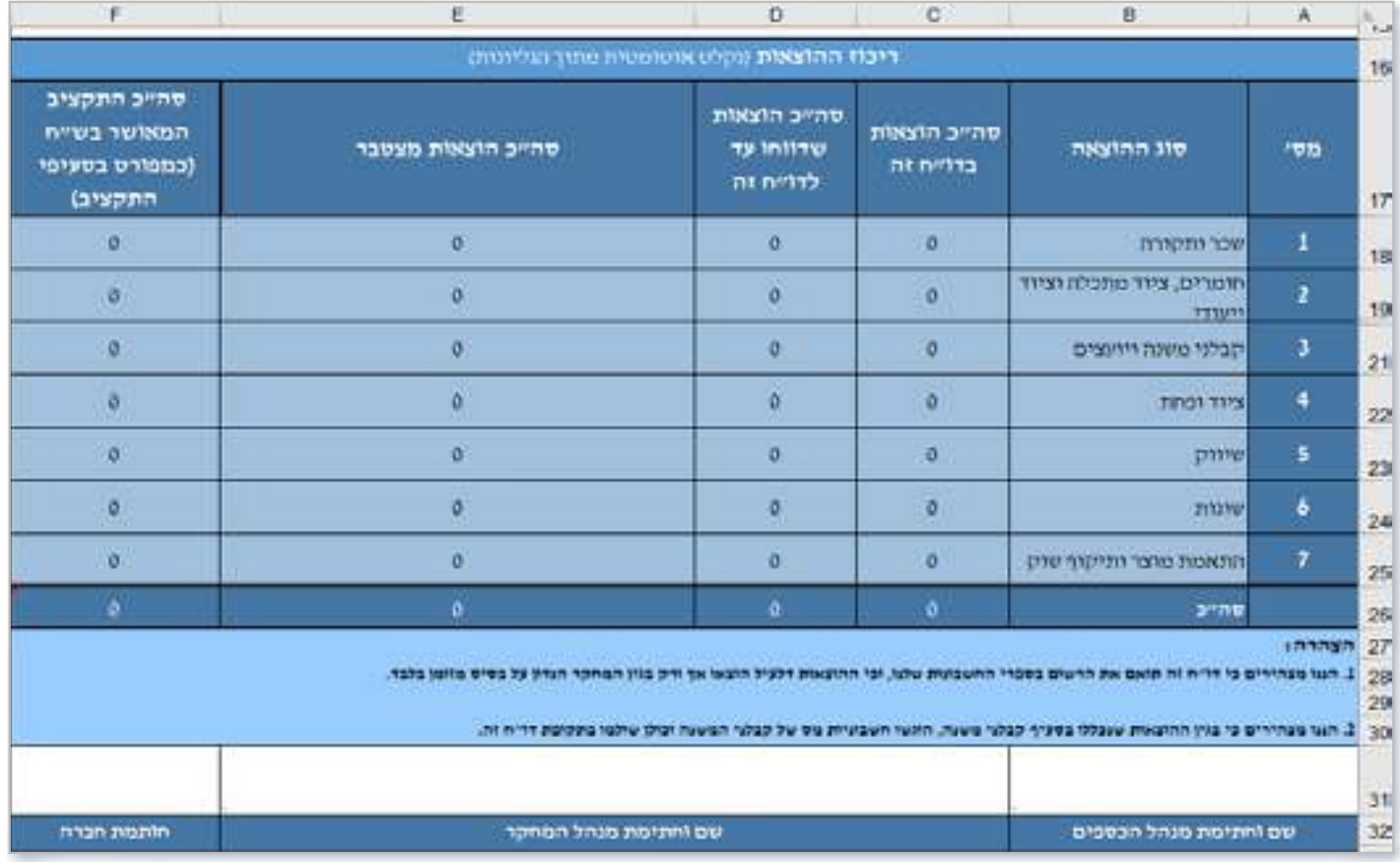

- **.1** בשורות 18-26 יופיעו סיכום הנתונים שהוזנו על ידכם בגיליונות הרלוונטיים ועל כן, אין למלא בחלק זה את סעיפי ההוצאות )הנתונים ימשכו באופן אוטומטי משאר הגיליונות(.
	- **.2** יש למלא את הפרטים המופיעים בשורה .31

# **מילוי גיליון כח אדם - שכר**

<span id="page-9-0"></span>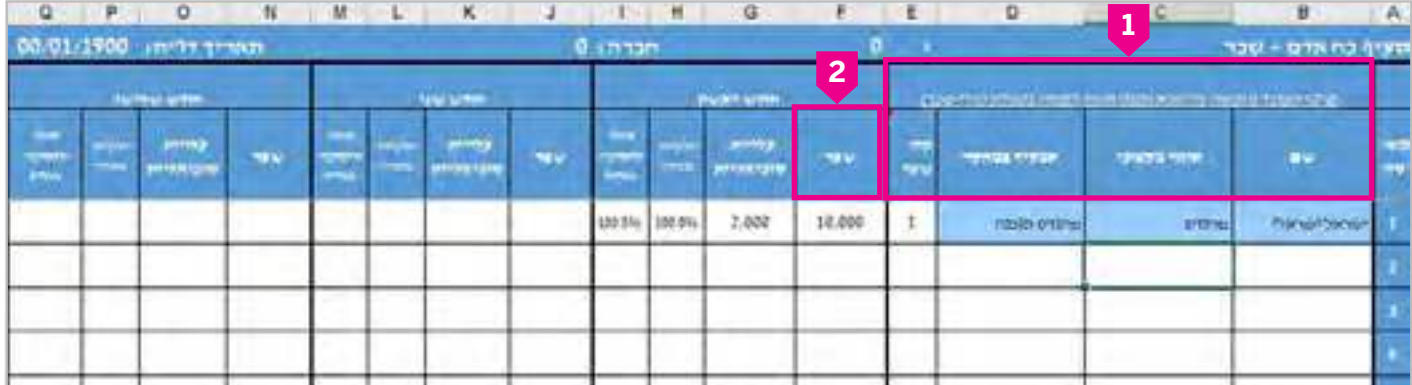

# **פרטי העובד**

 יש לפרט באופן מלא את שמות העובדים, תיאור מקצועי, תפקידם במחקר וקוד שכרם )לפי הטבלה שנמצאת בתחתית הגיליון(. **1**

# **רכיבי השכר לפי חודשים**

- **שכר 2**
- כל רכיבי השכר הנכללים בתלוש השכר מוכרים כולל שווים, ללא שווים שחורגים מתקרות מס הכנסה )בתנאי ששולמו בפועל עד למועד הגשת הדיווח(.
	- ניתן להכיר הוצאות כח אדם ששולמו בפועל ע"י תלושי שכר, חשבוניות ו/או אסמכתאות מבוססות )בהתאם לקוד שכר המדווח(.
- **עלויות סוציאליות**  הוצאות סוציאליות ספציפיות ישירות לעובד, כמופיע בדו"ח עלות המעביד ואשר שולמו בפועל ללא הפרשות ותקורות כלליות.
- **חלקיות משרה ואחוז תעסוקה במו"פ**  יש להקפיד על הזנת הנתונים כפי שמופיעים בדיווחי השעות של העובדים.

#### **שימו לב!**

- הוצאות חד פעמיות כגון: דמי הבראה, בונוסים, משכורת 13 וכדומה, **ידווחו בדו"ח הסופי בלבד** ובאופן יחסי לתקופת העסקת העובד בתיק המאושר. **אין לדווח אותם בדיווח הכספי התקופתי**.
	- שעות עבודה יוכרו בחו"ל רק אם וועדת המחקר אישרה זאת מראש. במקרה כזה משימות המו"פ תדווחנה בנפרד תחת משימה ייעודית במערכת השעות והמשימות הממוחשבות.

# **מידע משלים לעובד**

- בעמודה של סה"כ דיווחים קודמים )מוגבל בתקרות(, יש למלא את ההוצאות **שדווחו** ברבעונים קודמים )לא ההוצאות שאושרו). <mark>3</mark>
- במידה ואין מספיק שורות בגיליון כ"א עבור העובדים, יש לשלוח <u>מייל למחלקת תשלומים</u> עם קובץ הדיווח ולציין את מספר השורות המבוקש להוספה.

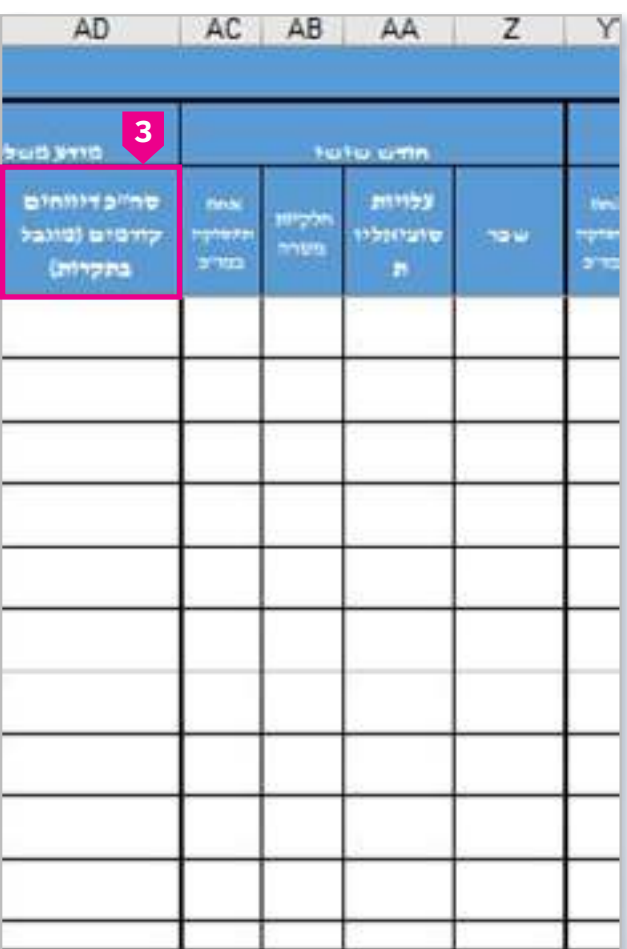

# <span id="page-11-0"></span> **מילוי גיליונות: חומרים/קבלני משנה/שונות/התאמת מוצר ותיקוף שוק**

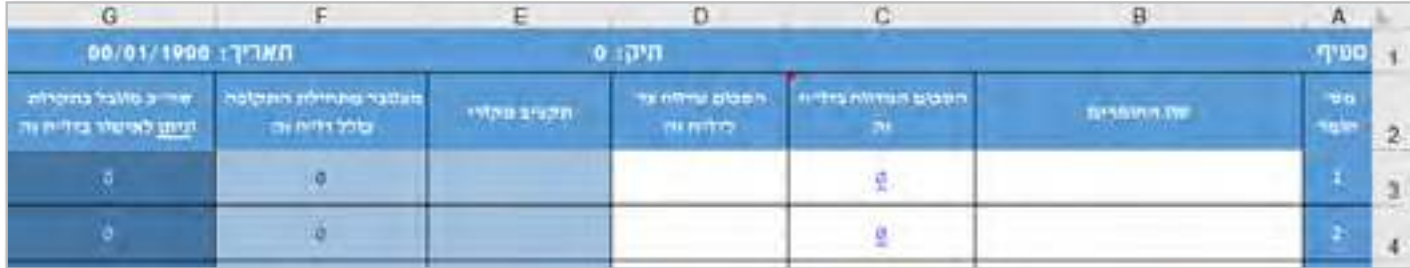

- **.1** לחיצה על התא בעמודה C( הסכום המדווח בדו"ח זה( מפנה לטבלה של פירוט ההוצאות הרלוונטיות\* ודורש מילוי של הנתונים הבאים: מספר אסמכתא )מספר חשבונית(, תאריך היווצרות ההוצאה, תאריך תשלום וסכום. **שימו לב! במידה וההוצאה מורכבת ממספר חשבוניות, יש לפרט אותן בנפרד**.
- **\*** במידה ושורות הפירוט בטבלה של ההוצאות הרלוונטיות לא מספיקה, **יש לפתוח בטבלה הראשית שורה חדשה** ולכתוב את שם הסעיף ולציין כי מדובר בהמשך.

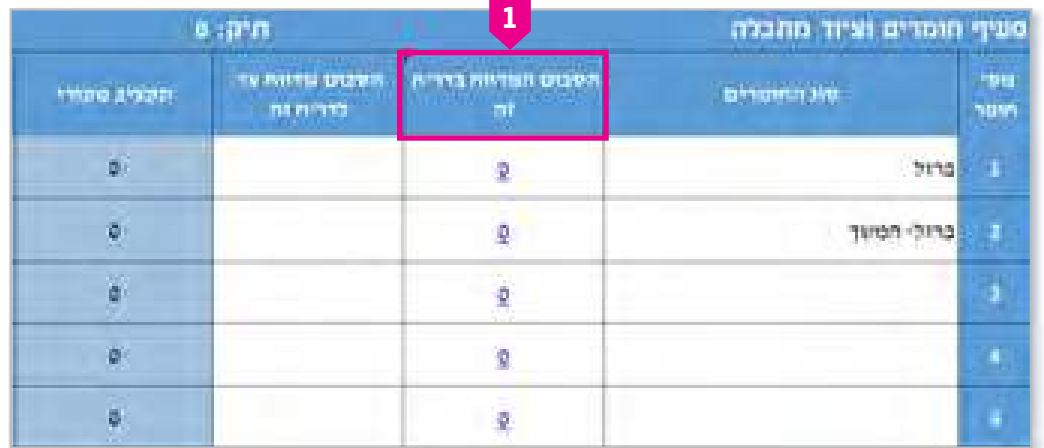

**.2** הסכום שדווח עד לדו"ח זה - יש למלא את ההוצאות **שדווחו** ברבעונים קודמים )לא ההוצאות שאושרו(. **1**

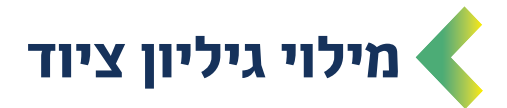

<span id="page-12-0"></span>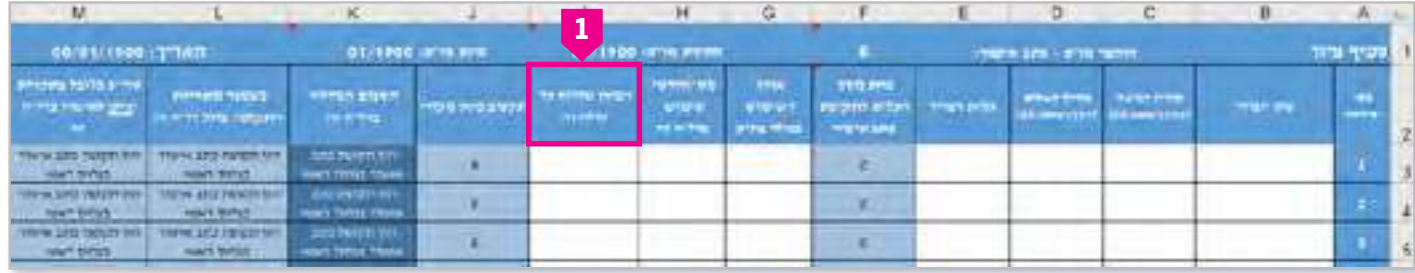

- **.1** על החברה למלא את התאים הלבנים: טור I-B( ללא תא F). תאים שלא ימולאו, יגרמו לאי סכימה בתאים המסכמים.
- **.2** בעמודה H( מספר חודשי שימוש בדו"ח זה(, יש להקפיד על מילוי חודשי השימוש בציוד בהתאם לתקופת הדיווח. במידה והציוד נרכש באמצע התקופה המדווחת, יש לדווח את מספר החודשים הרלוונטיים.
	- **.3** הפחת שדווח עד לדו"ח זה- יש למלא את הפחת **שדווח** ברבעונים קודמים. **1**

# **השוואה תקציבית והעברת תשלום**

<span id="page-13-0"></span>מחלקת תשלומים תערוך השוואה תקציבית (סיכום בדיקה של הדיווח הכספי התקופתי). השוואה זו מפרטת את ההוצאות שהוכרו ואת התשלומים שהועברו לחברה עד כה, כולל מקדמה ובהתאם לסעיפי התקציב המאושרים. אם יימצא כי החברה זכאית לתשלום, יועבר תשלום לחשבון הבנק של החברה. ההשוואה התקציבית תישלחו למייל של החברה המעודכן במערכות הרשות.

# **אופן חישוב התשלום לחברה**

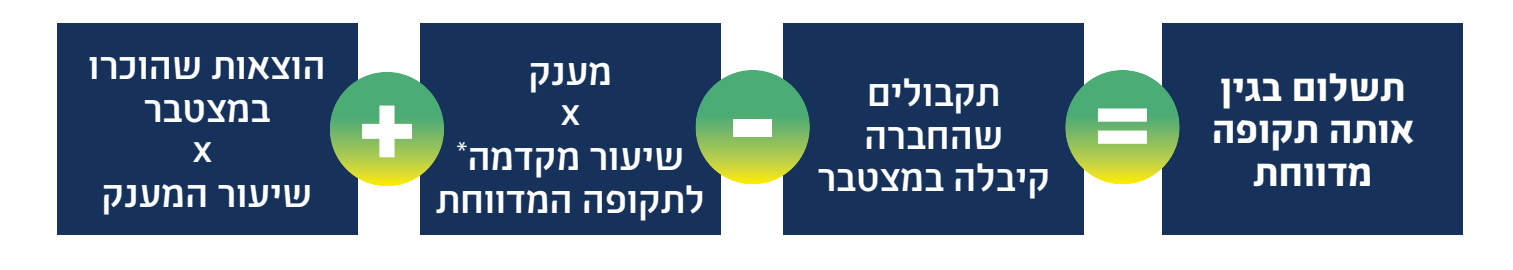

\***שימו לב!** שיעור המקדמה יקוזז באופן הדרגתי במהלך תקופת הביצוע המאושרת של התיק ע"פ הפירוט הבא:

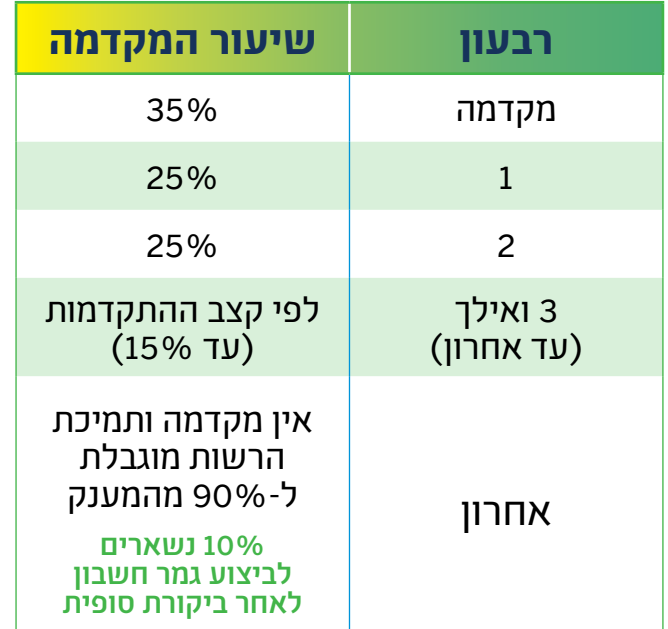

 פירוט זה הינו עבור מתן מקדמה בשיעור של 35% וקיזוז המקדמה במהלך תקופה של 12 חודשים (בתיקים שאושרו לתקופה של מעל 12 חודשים, האחוזים יותאמו באופן יחסי). חשוב לציין כי לאחר הפעלת התיק, תשולם מקדמה של 35% מהמענק המאושר בהתאם לנהלי המסלול [וכללים לעניין תשלום](https://innovationisrael.org.il/file/6402/download?token=RMRsAzww)  [מקדמות ושיעורן](https://innovationisrael.org.il/file/6402/download?token=RMRsAzww) **)אלא אם נאמר אחרת(**.

# **דוגמא**

# **חברה שאושר לה תקציב של 2,000,000 ₪ למשך 12 חודשים ושיעור המענק עומד על 50% )כלומר, המענק הינו - 1,000,000 ₪(**

### **שלב 1**

בעת הפעלת התיק החברה מקבלת 35% מקדמה. המקדמה מחושבת מהמענק ולא מהתקציב ועל כן, המקדמה שתשולם:

**2,000,000 - 0.5% = 1,000,000**

**0.35 x 1,000,000** = **350,000 ₪**

#### **שלב 2**

החברה דיווחה בגין רבעון ראשון הוצאות בסך **250,000** .₪

הרשות בדקה את ההוצאות והכירה ב**220,000**- ₪

הסכום שתקבל ברבעון הראשון הוא:

**220,000 x 0.5** + **0.25 x 1,000,000** - **350,000** = **10,000** 

 הוצאות שהוכרו במצטבר **x** שיעור המענק מענק **x** שיעור מקדמה לאותו רבעון תקבולים שהחברה קיבלה **במצטבר** 

משכך, התשלום שתקבל החברה ברבעון הראשון הינו - **10**,**000** ₪

### **שלב 3**

a

החברה דיווחה בגין רבעון שני הוצאות בסך **300,000** .₪

הרשות בדקה את ההוצאות והכירה ב**270,000**- ₪

מכאן, סה״כ ההוצאות שהוכרו במצטבר (רבעון ראשון ושני)

## **270,000** + **220,000 = 490,000**

הסכום שתקבל החברה ברבעון השני הוא:

# **490,000 x 0.5 + 0.25 x 1,000,000** - **360,000** = **135,000**

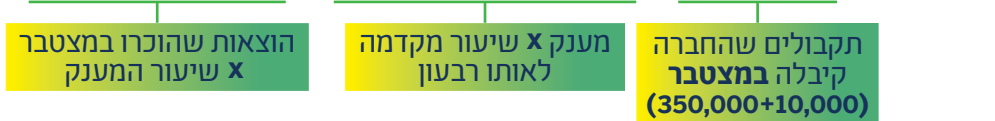

משכך, התשלום שתקבל החברה ברבעון השני הינו - **135**,**000** ₪

#### **שלב 4**

וכך הלאה עד לרבעון האחרון. ברבעון האחרון החברה לא תקבל מקדמה ותמיכת הרשות .<br>תוגבל ל-90% מההוצאות בתיק (10% נשארים לביצוע גמר חשבון לאחר ביקורת סופית).

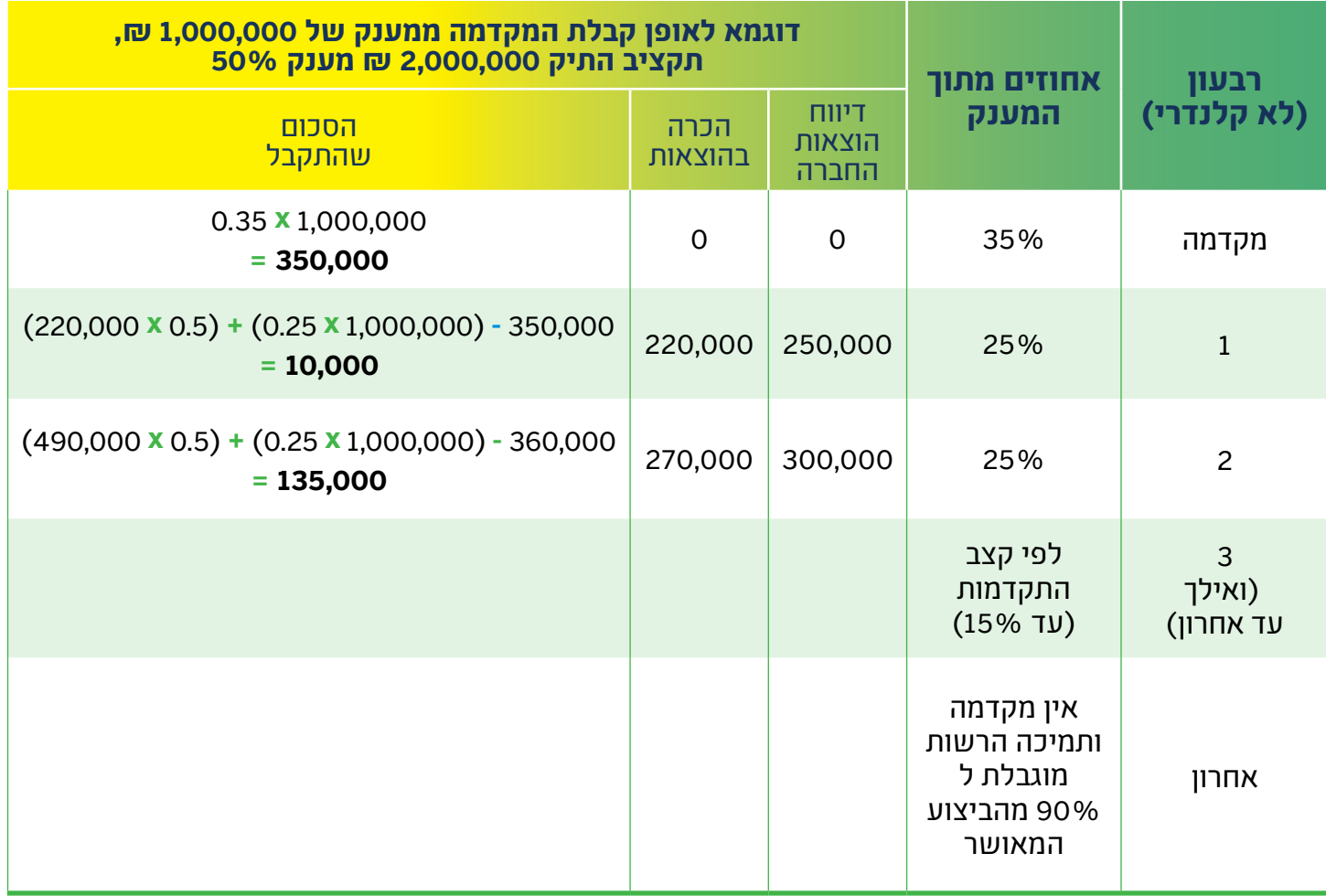

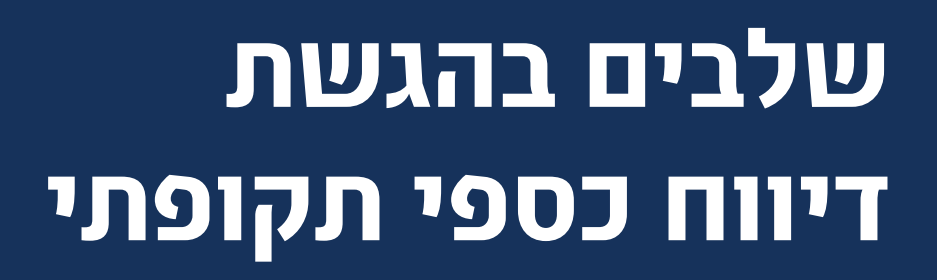

<span id="page-16-0"></span>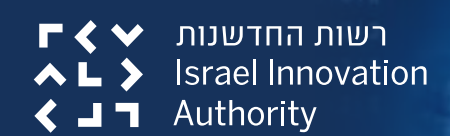

[מדריך להגשת דיווח כספי תקופתי](https://innovationisrael.org.il/rules/5186)

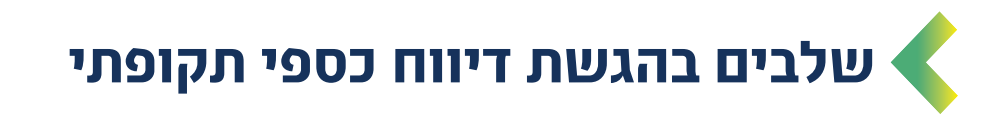

**.1** יש ללחוץ על לשונית "פעולות" בסרגל העליון באזור האישי ולבחור ב- "דיווח כספי תקופתי". ניתן להגיע למסך זה גם דרך "פעולות נפוצות" הנמצא במסך הראשי של האזור האישי בתחתית העמוד ולבחור ב-"דיווח כספי תקופתי".

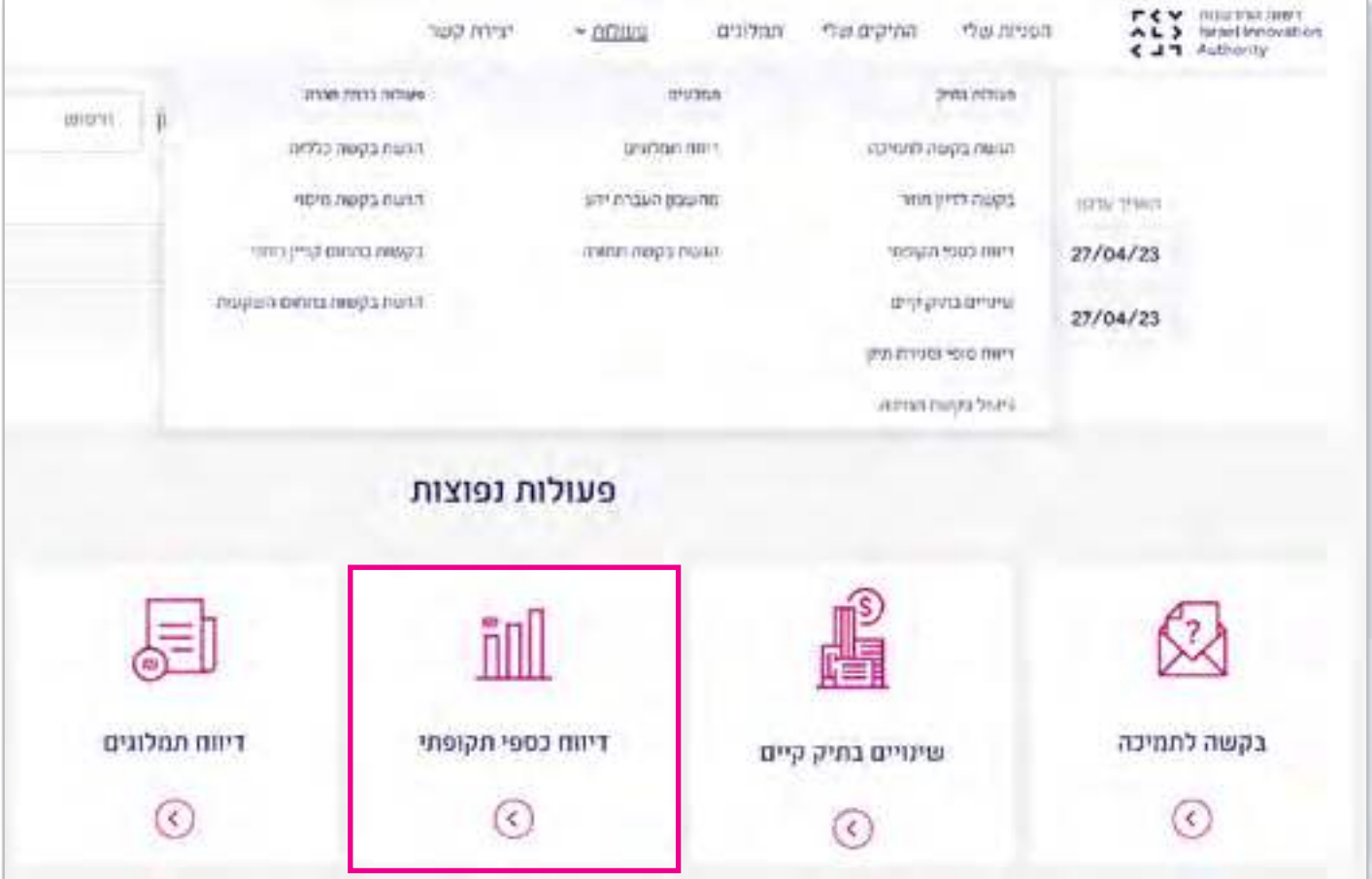

- **.2** לאחר מכן, ייפתח מסך בו יהיה עליכם לבחור את התיק עליו תרצו להגיש את הדיווח.
- **.3** בעמוד הבא ישנה רשימה של כל המסמכים אותם תדרשו להעלות במהלך הגשת הבקשה. מטרת הרשימה לוודא שאכן יש ברשותכם את המסמכים הנדרשים. דיווח כספי הצהרה (יש לצרף את הגיליון הראשי באקסל הדיווח, חתום בפורמט) הם (PDF) הם) קבצי חובה שצריך להעלות כל אחד מהם לפני השליחה.

**שימו לב!** קובץ האקסל מופק ע"י לחיצה על הקישור וישלח למייל של איש הקשר אשר נכנס למערכת דרך האזור האישי )פעולה זו עשויה לקחת מספר דקות. במידה והקובץ לא התקבל, יש לבדוק בתיקיית הספאם ובדואר זבל(.

- **.4** לאחר שווידאתם כי יש ברשותכם את כל המסמכים, יש ללחוץ על כפתור "להגשת הדיווח" אשר יוביל אתכם להגשה המקוונת אותה יש למלא ובסיומה יש ללחוץ על כפתור השליחה.
	- **.5 שימו לב!** כי יש למלא את כל שדות החובה לפני שליחת הטופס.
- **.6** ניתן ללחוץ על "שמירת טויוטה" אחרי כל פעולה. פעולה זו לא רק שומרת את הנתונים במערכת אלא גם מאפשרת לשמור את הטופס בלשונית "טיוטות" הנמצא במסך הראשי ולהמשיך לערוך או להגיש את הבקשה במועד אחר, לאחר השלמת כל המסמכים הנדרשים.
	- **.7** לאחר לחיצה על כפתור "שליחה" לא ניתן לשנות את הפרטים שהוזנו או להוסיף עוד צרופות נוספות לטופס. יש לשים לב ששליחת הטופס נועלת אותו להמשך עבודה ושינויים ולכן חשוב לוודא שכל המידע והקבצים שצורפו לטופס נכונים ומדויקים ורק לאחר מכן יש ללחוץ על כפתור "שליחה" על מנת לשלוח את הטופס.
	- **.** לאחר שהטופס נשלח, ניתן לעקוב אחר אותו הטופס דרך מסך "הפניות שלי" בלשונית "הוגשו" ולראות את הסטטוס שלו ותאריך עדכון אחרון .

 **שימו לב!** לאחר שהטופס נקלט במערכת ולאחר בדיקה של המחלקה הרלוונטית, אם יש צורך בהשלמות או תיקון של פרטים שגויים, הטופס יעבור אוטומטית ל"טיוטות" הנמצא במסך הראשיעל מנת שתוכלו להיכנס אליו בחזרה ולהשלים את החוסרים/לתקן את הפרטים השגויים )הודעה על תיקונים נדרשים תופיע במסך "עדכונים אחרונים" וגם תקבלו הודעה על כך למייל של החברה).

<span id="page-19-0"></span>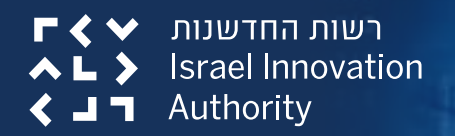

33

403 ONG wi

[מדריך להגשת דיווח כספי תקופתי](https://innovationisrael.org.il/rules/5186)

# **שאלות נפוצות**

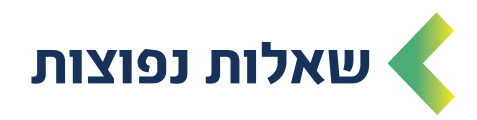

# **.1 מדוע קיבלתי סכום נמוך מזה המופיע בהשוואה התקציבית?**

רשות החדשנות מחויבת בניכוי מס במקור כדין בהתאם לאישורי המס של החברה או ייתכן ובוצע קיזוז בעקבות חוב שהיה לחברה בגין תיק מו"פ אחר או בגין חובת תמלוגים.

## **.2 האם דרוש להגיש בקשה לשינויים עבור עובדים חדשים שהצטרפו?**

ניתן לדווח על הוצאות בגין עובדים חדשים שלא תוקצבו ללא אישור מראש של רשות החדשנות למעט אנשי מפתח בתיק (מנכ״ל, סמנכ״ל, מנהל פיתוח), עבורם נדרש אישור ויש להגיש בקשה לשינויים.

### **.3 הדיווח נדחה בגלל סכומים מצטברים, מה זה אומר?**

החברה צריכה למלא בכל הגיליונות הרלוונטיים בחלק של "**הסכום שדווח עד לדו"ח זה**" את סך ההוצאות שדווחו ברבעונים הקודמים )לא הוצאות שאשורו(.

### **.4 האם ניתן להגיש דו"ח מתוקן?**

לא, תיקון הדיווחים יעשה עם סגירת התיק בשלב הגשת הדו"ח הסופי והמסכם.

## **.5 תשלום מעוכב ע"י קרן תמורה/ סגירה. האם החברה צריכה לפנות לרשות לשחרור התשלום?**

כן. יש לפנות אל הרפרנט הרלוונטי בקרן תמורה או סגירה ולהסדיר את שחרור התשלום )השלמת החובות/הדיווחים הנדרשים(.

### **.6 מדוע לא אישרו לי סעיף כלשהו?**

יכולות להיות מספר סיבות. למשל: הדיווח באותו סעיף בוצע לא על פי הנוהל, הפרטים באקסל לא מולאו באופן מלא )כגון: לא צוינו תאריכי תשלום/ מספרי אסמכתאות(, ההוצאות/תאריכי התשלום דווחו אך הן לא בתקופה המאושרת בתיק, ישנה חריגה בהוצאה מסעיף תקציבי וכדומה.

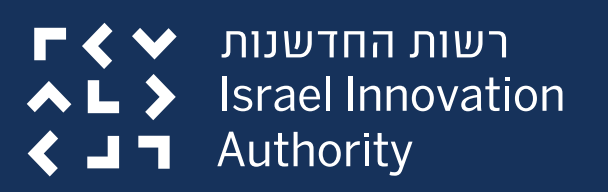

# **לשאלות נוספות וסיוע בנוגע להגשת דיווח כספי תקופתי, פנו [למוקד הלקוחות](https://innovationisrael.org.il/contact-us) טלפון: 03-7157900 וואטסאפ: [9734 052-41](http://wa.me/972524189734)  [contactus@innovationisrael.org.il](mailto:contactus%40innovationisrael.org.il?subject=) :מייל**

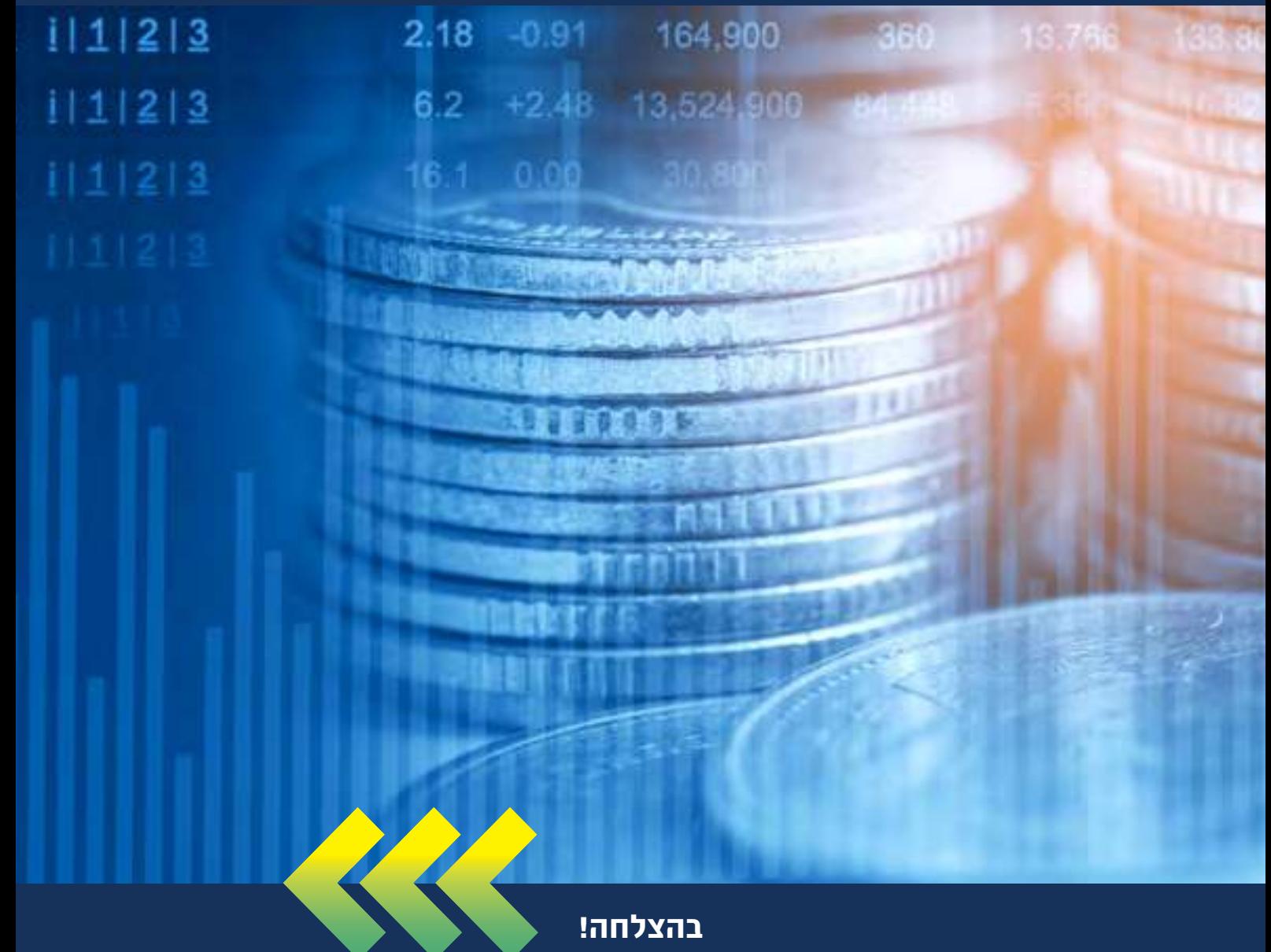